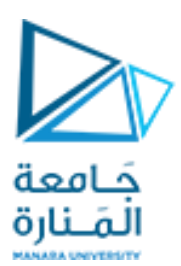

**جامعة المنارة الخاصة**

**قسم المتطلبات**

## **Computer Skills** مهارات الحاسوب

**الفصل الدراسي األول العام الدراسي 2024-2023**

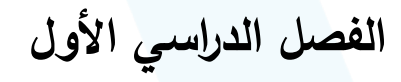

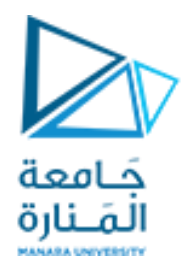

# Chapter 6:

## **File management**

**إدارةامللفات**

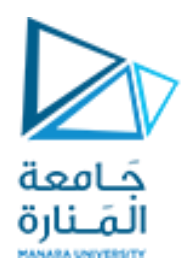

#### **أساسيات امللف Basics File**

➢ عندما نستخدم أي تطبيق مثل كتابةورقةأو جدول بيانات أورسمصورة يخزن هذا العمل فيالبدايةفيالـ RAM . ا ➢ هذا يجعل العمل عرضة للفقد عند انقطاع الطاقة عن الحاسب. لذا يجب أن نحفظه في جهاز تخزين آخر ال يتأثر ابانقطاع الطاقةمثل القرص الصلب مثل.

➢ **ما هو امللف؟** ➢ عند حفظ هذا امللففإنه سيأخذ اسم وامتدادوزمن وتاريخ الحفظ والحجم وسيحفظ فيموقعنقوم باختياره.

هو مجموعة من البيانات (ملف، صورة، موسيقى، فيديو، أو برنامج كمبيوتر..) الموجودة على وسيط تخزين مثل قرص CD أو DVD..

➢ **ما هي خصائص امللف؟** ✓ االسم ✓ االمتداد ✓ املوقع ✓ الحجم ✓ التاريخ

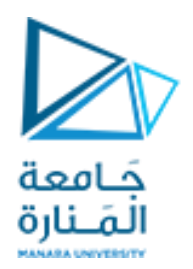

#### **اسم امللف Name File**

➢ عند حفظ أي ملف يجبتسميته.ولهذه التسمية عدةقواعد :

 $\Box$ يجب ألا يزيد اسم الملف عن 255 حرفا (كانت سابقاً أسماء الملفات محدودة بثمانية أحرف) ا ❑تجنباستخدام الرموز:\*\><| "/و؟فياسم امللف.

Aux, Com1, Com2, Com3, Com4, Con, Lpt1, Lpt2,Lpt3,( ملف كاسم التالية املحجوزة الكلمات استخدام تجنب❑ (and Prn

❑يمكن استخدام املسافات بين أسماء امللفات )هذه قاعدة مختلفة عن عناوين البريد اإللكتروني حيث ال يسمح بالمساحات).

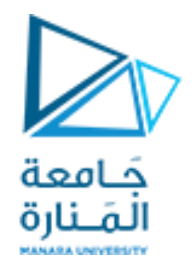

#### **امتداد امللف extension File**

﴿ معرف ملف اختياري يفصل عن اسم الملف الرئيسي بنقطة. أشهر الامتدادات (الجدول للحفظ):

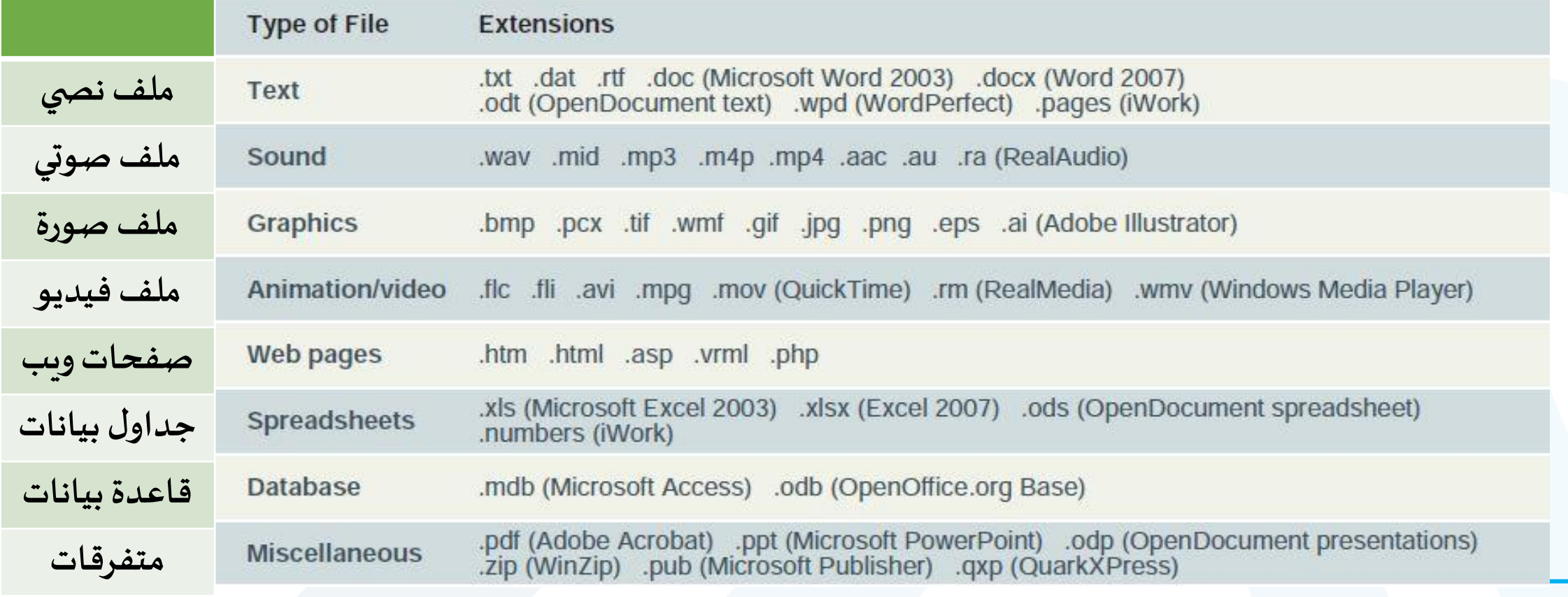

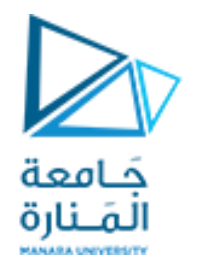

#### **امتداد امللف extension File**

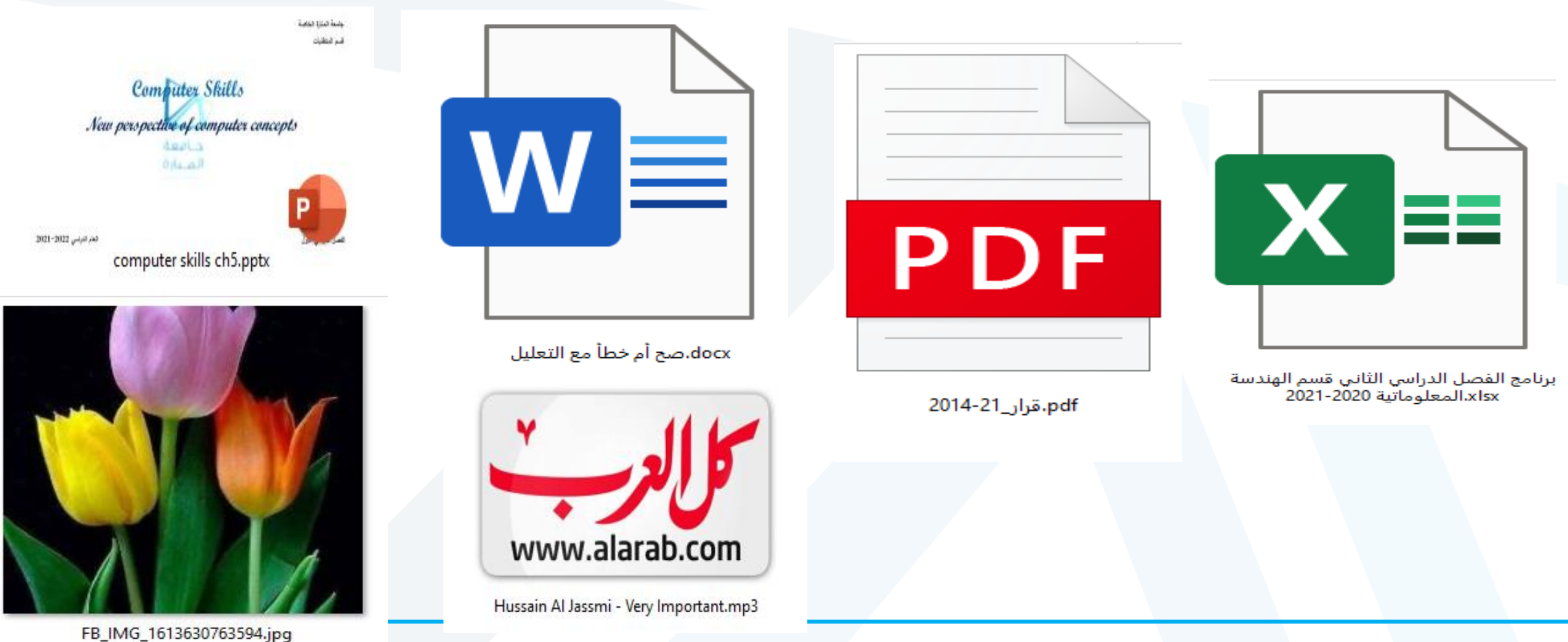

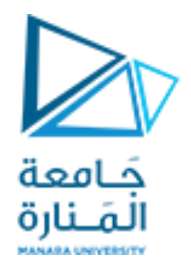

## **موقع امللف Directory File(1/2)**

- ﴿ يمتلك كل جهاز حاسب نظام ملفات يستخدم ليحتفظ بأثر الملفات الموجودة على الحاسب ➢ يعتمد نظام امللفاتعلىأجهزة التخزين الفيزيائية والتي تعرفكسواقات)drivers)
	- ➢ بالضغط على PC This يمكن أن نرى قائمةبهذه السواقات

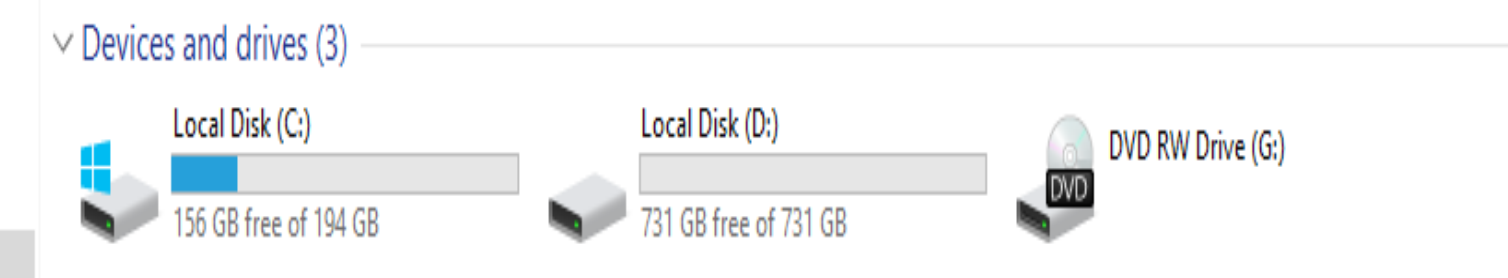

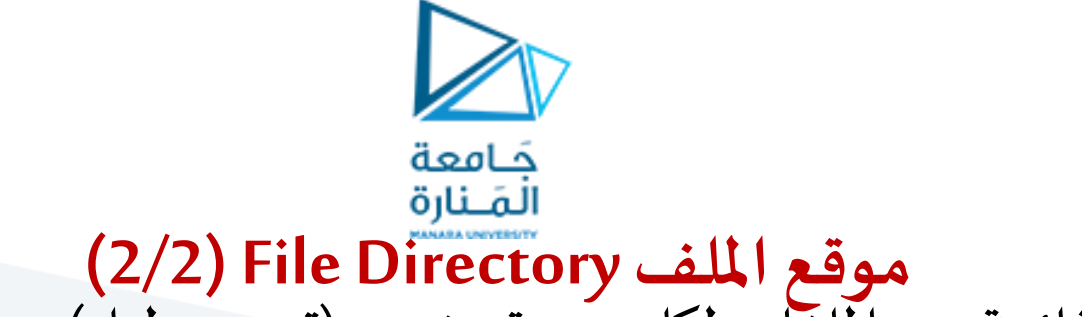

❑يحافظ نظام التشغيل على قائمة من امللفات لكل وحدة تخزين )تسمى دليل(، يشار إلى الدليل الرئيس ي باسم **الدليل الجذر)**directory Root**)**.يعرف**الدليل الجذر**من قبل الجهازويلياسمهالرمز املائل الخلفي**)\(** backslash. **مثال:\:C** ❑يمكن تقسيم الدليل الجذرإلىقوائم أصغر. تسمىكل قائمةدليل فرعي)subdirectory). عند استخدام Windows أو Mac Os أو Linux فإنه يوصف كل دليل فرعي كمجلد يعمل كخزانة لتخزين الملفات. ❑يفصل اسم املجلد من حرف محرك األقراص )ا**لجذر**( وأسماء املجلدات األخرى بواسطة **رمزخاص**. في ميكروسوفت ويندوز، هذا الرمز هو )\(. ❑**لتعيين موقع امللف** : نحدد القرص )الجذر( حيث يخزن امللف ثم املجلدات الفرعية وبعدها اسم والحقة امللف . كما في

الشكل:

C:\Music\Reggae\Marley One Love.mp3

File extension

**Eile name** 

Primary Secondary folder folder

**Drive letter** 

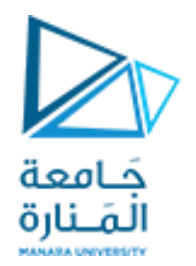

#### **حجم امللف size File**

■كل ملف مكون من بيانات مخزنة على شكل بتات. كلما زاد عدد البتات زاد حجم الملف

❑يقاس حجم امللف عادة بـ: البايت، الكيلو بايت، امليغابايت

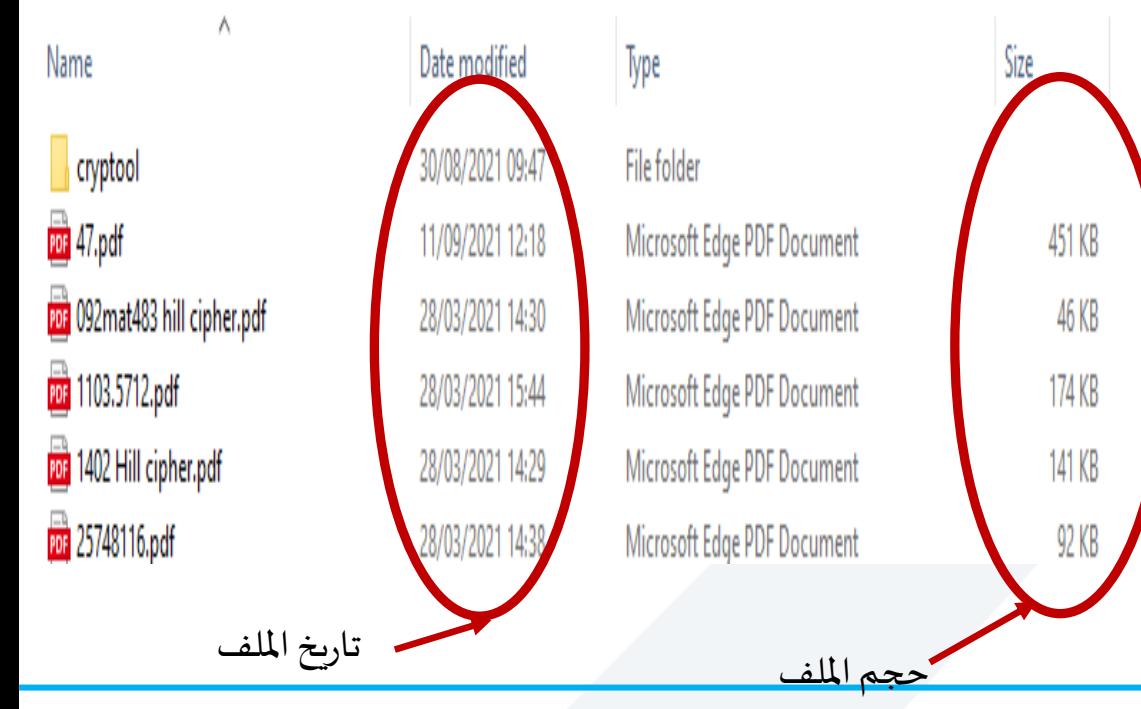

## **تاريخ امللف Date File**

❑يتتبعالحاسبتاريخ إنشاءامللفوتاريخ آخر تعديل طرأ عليه.

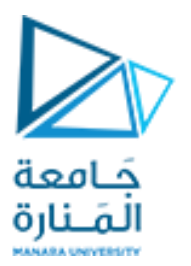

#### **صيغة/تنسيق امللف File Format**

■ يشير تنسيق الملف إلى تنظيم وترميز البيانات المخزنة في ملف

ملاحظة هامة:يشير الامتداد إلى تنسيق الملف و التطبيق الذي استخدم لإنشاء الملف. لكن تغيير الامتداد ليس كافياً  مدركة المستور المسار إلى مستوى المستور المستوى المستوم المستوم المستور مستور المستور المستور المستور المستور ا<br>لجعل الملف من امتداد جديد مثلاً:تغيير امتداد ملف من xlsxإلى ملف zip لا يجعله ملفاً مضغوطاً بل يجب تحويل  **بياناتامللف باستخدام برنامج zipإلىبياناتمضغوطة.**

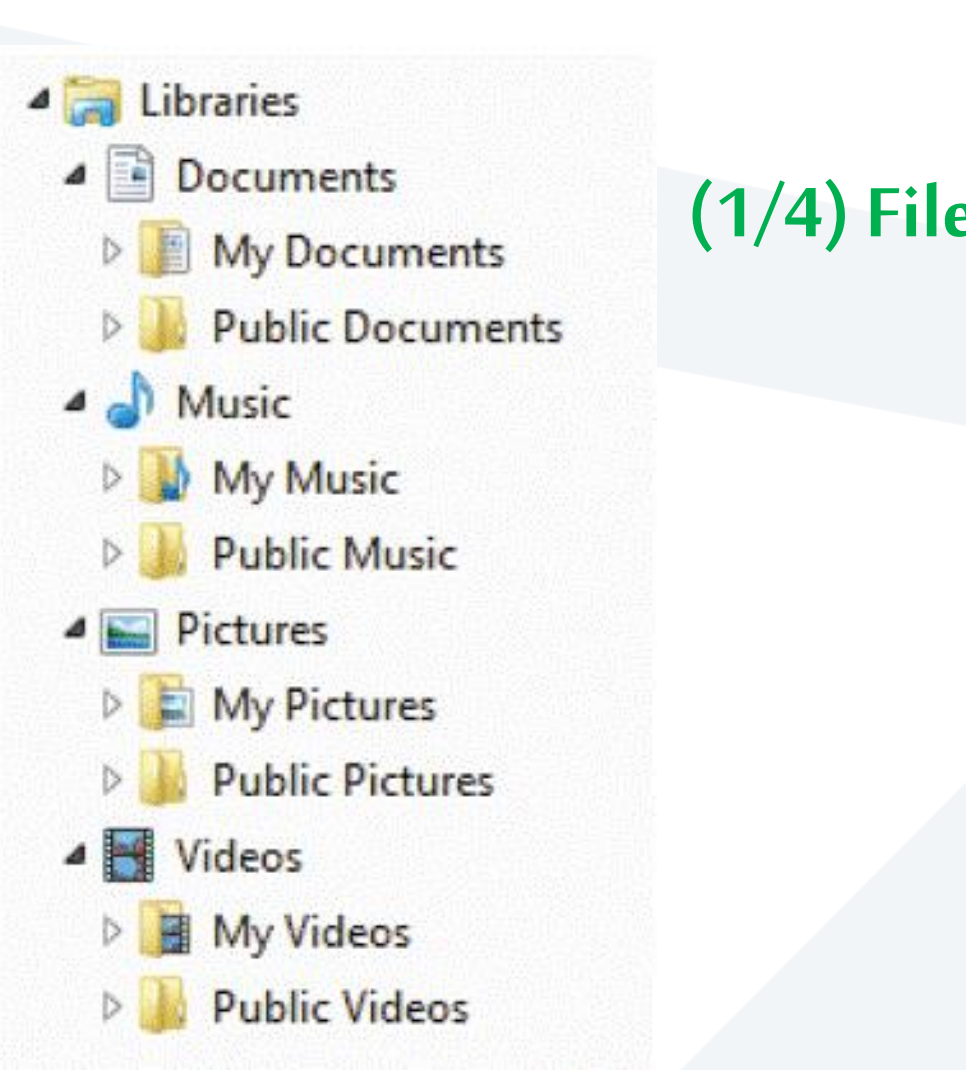

**)1/4(File Management إدارةامللفات**

حَـامعة

المَـنارة

❑يوفر نظام التشغيل هيكليةتنظيميةلبياناتوبرامج الحاسب: (directories) هيكيلة الدلائل  $\Box$ 

> ➢ السواقات ✓ املجلدات

- والمزيد من المجلدات ...
	- امللفات

■ يساعدنا ذلك على تصور الملفات الموجودة على الأقراص وأجهزة التخزين الأخرى .

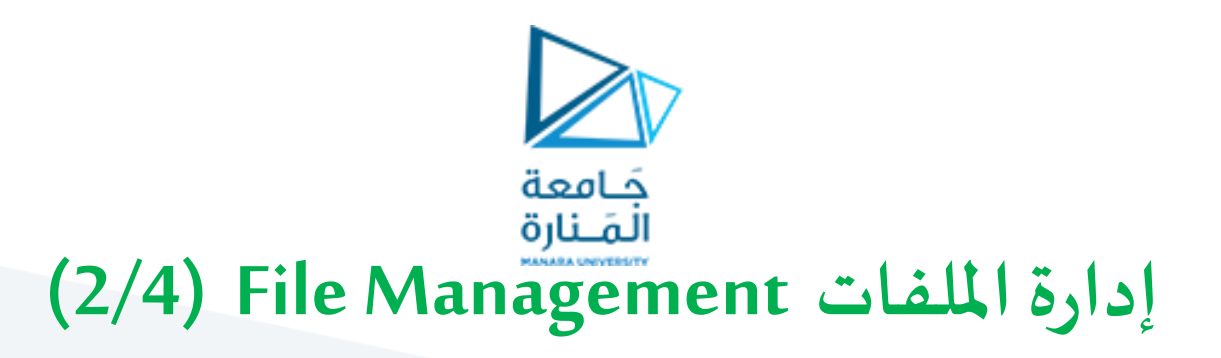

➢ في نظام التشغيل ويندوز تعرض امللفات املخزنة عن طريق **مستكشف ويندوز WindowsExplorer**بطريقةاملخطط الهرمي )**هيكلشجرة**( حيث: ✓ **تمثل األوراق في نهاية كل فرع تمثل امللفات في مجلد معين.** ✓ **تمثل الشجرة جهاز تخزين**  ✓ **تمثل فروع الشجرة املجلدات يمكن تقسيم هذهالفروع إلىفروع أصغر تمثل املجلدات داخل املجلدات**  ✓ **يتو افق جذع الشجرة دليل الجذر**

This PC > Local Disk (C:) > Program Files > Internet Explorer > images

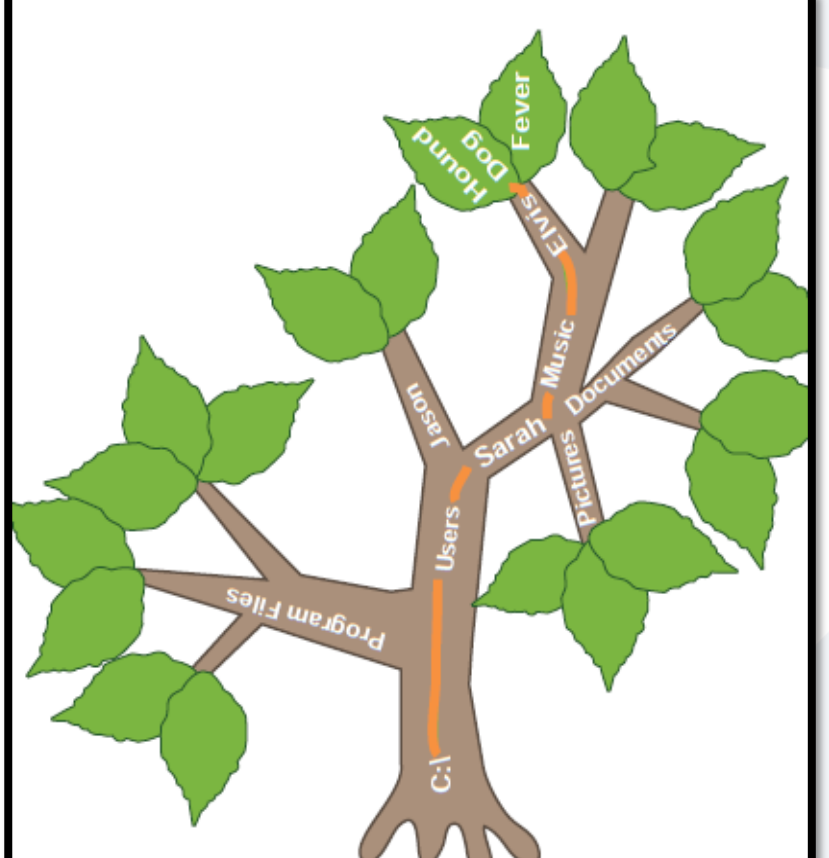

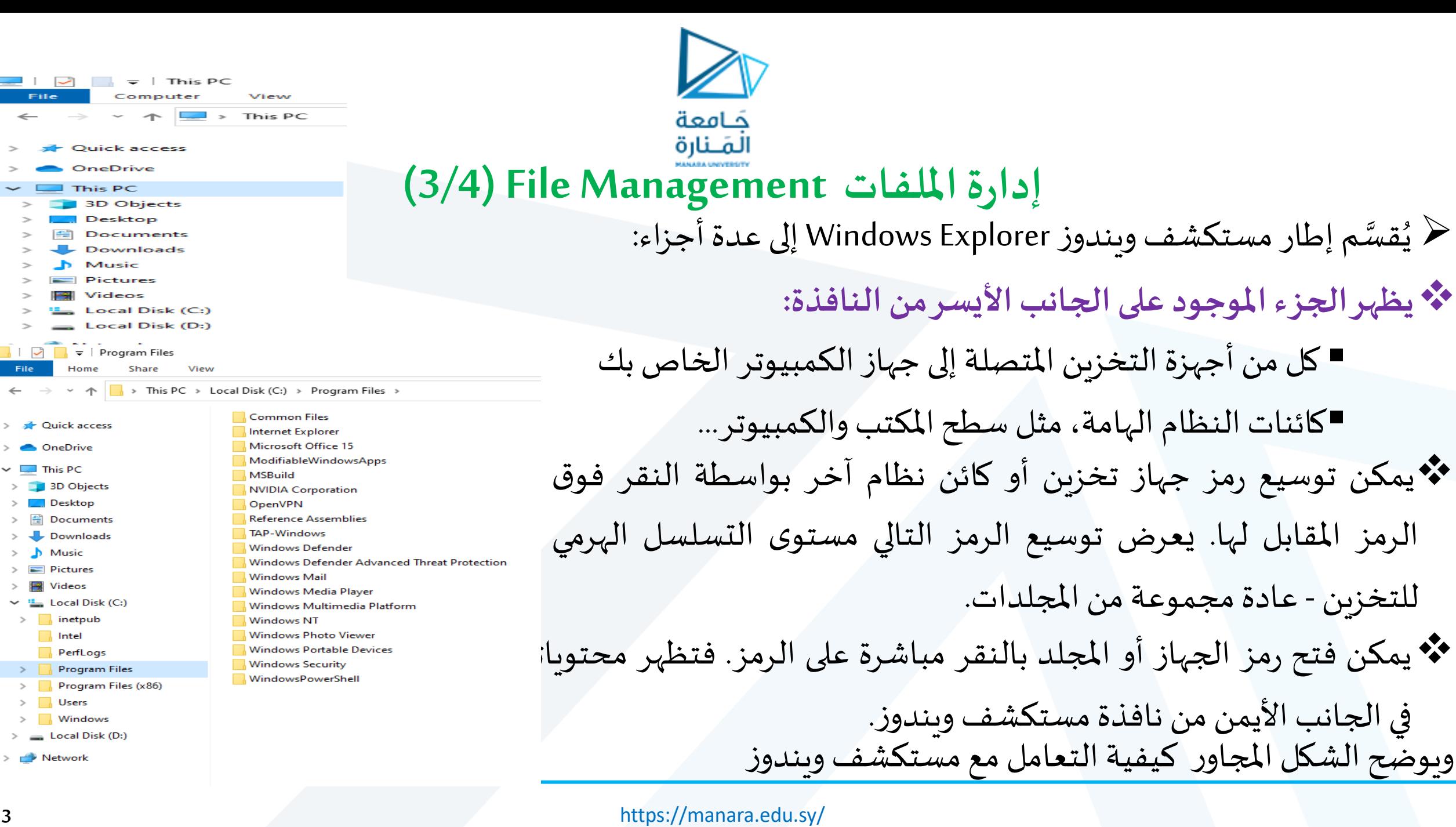

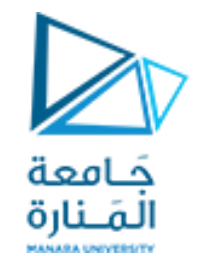

# **)4/4(File Management إدارةامللفات**

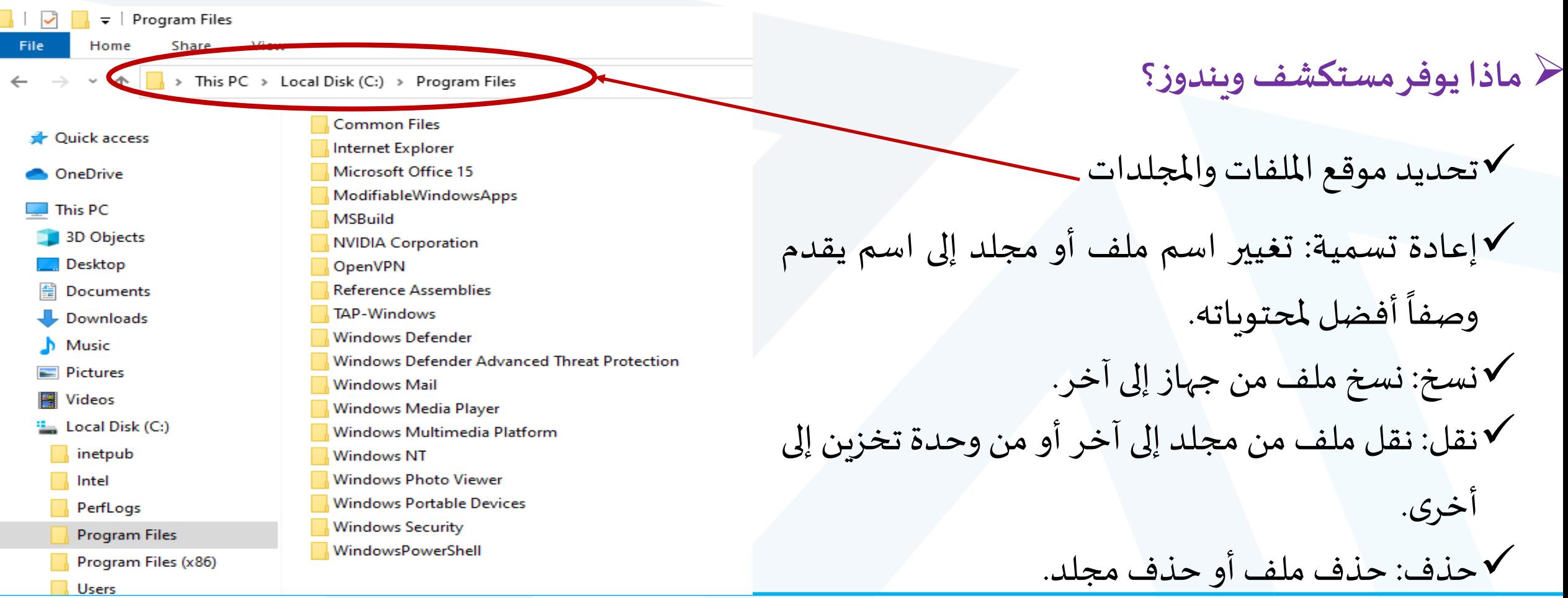

## حَـامعة المَـنارة **القواعد األساسية إلدارةامللفات Management File( 1/2)**

- **.1 استخدم أسماءوصفية:** يفضل إعطاءامللفاتواملجلدات أسماءوصفية،وتجنباستخدام االختصارات الخفية.
- **2. الحفاظ على ملحقات الملف: عند إعادة تسمية ملف، يجب الاحتفاظ بامتداد الملف الأصلي بحيث يمكن فتحه بسهولة** مع تطبيق البرمجيات الصحيحة.
	- ا<br>أ 3. مجموعة ملفات مماثلة: فصل الملفات إلى مجلدات استناداً إلى هدف إنشاءها.
- **.4 تنظيم املجلدات من أعلى إلى أسفل:** عند وضع تسلسل هرمي للمجلدات فمن السهل تحديد مجلد أساس ي وًمجلداته )MyPhotos/Photos2011/Mars/OnThePlag(الفرعية
- ا<br>أ **5. استخدام المجلدات الافتراضية: يقدم ويندوز مجموعة من المجلدات مهيأة م***س***بقاً كمجلدات افتراضية مثل المستندات** والصور والموسيقى، لتخزين البيانات و الملفات. Downloads 3D Objects  $\frac{A}{\frac{A}{\sqrt{2}}}$  Documents Desktop

**Company** Videos

Pictures

Music

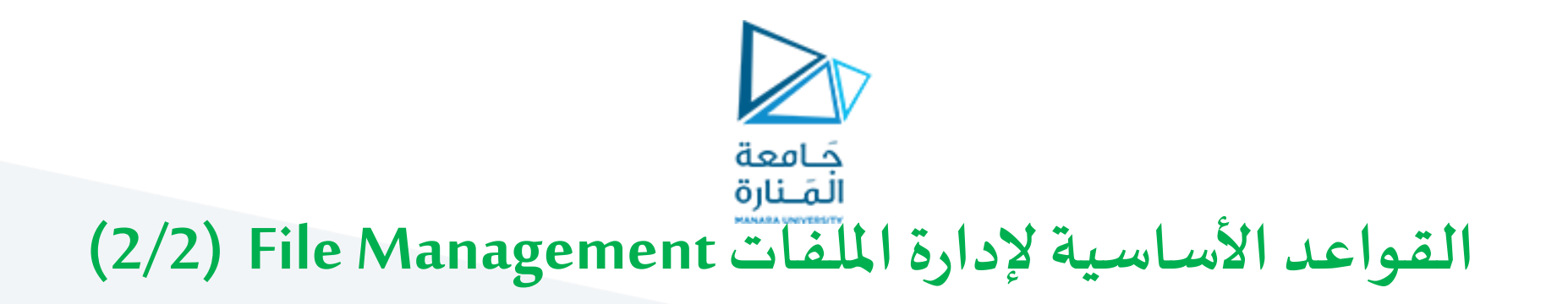

- **.6 ال تخزن امللفاتفيالدليل الجذر.**
- .7 للحصول على أفضل أداء **انسخامللفات** من األقراص املرنة أو األقراص املضغوطةإلى القرص الصلب لجهاز الكمبيوتر الخاص بك قبل الوصول إليها.
	- 8. حذف أو أرشفة الملفات التي لم تعد بحاجة إليها.
	- 9. اتبع قواعد حقوق الطبع والنشر. عند نسخ الملفات، تأكد من الالتزام ببنود حق المؤلف والترخيص. .10قم بإجراء نسخاحتياطي للمجلدات الخاصةبك بانتظام.

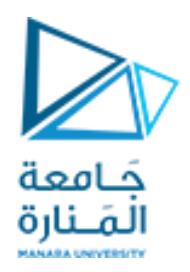

## **أمن النسخ االحتياطيSecurity Backup) 1/4(**

➢ تدل في [تكنولوجيا](https://ar.wikipedia.org/wiki/%D8%AA%D9%82%D9%86%D9%8A%D8%A9_%D8%A7%D9%84%D9%85%D8%B9%D9%84%D9%88%D9%85%D8%A7%D8%AA) املعلومات على **[نسخ](https://ar.wikipedia.org/wiki/%D9%86%D8%B3%D8%AE) و أرشفة معلومات [الحاسوب](https://ar.wikipedia.org/wiki/%D8%AD%D8%A7%D8%B3%D9%88%D8%A8) حتى يمكن استعادتها في حال فقدت املعلومات األصليةأو تم العبثبها.**

➢في عام 2008 أجري استبيان تبين من خللهأن **%66** من املشاركين فيهفقدوامعلوماتهم علىأجهزةالحاسوباملنزلية.

➢**ملاذا نحتاج إلىإجراءنسخاحتياطية؟** ✓إذا نسختعن طريق الخطأ نسخةقديمةمن مستند فوق إصدارأحدث. ✔إذا خرج القرص الصلب عن العمل. √حالة مسح الملفات من قبل الفيروسات قبل النسخ الاحتياطي

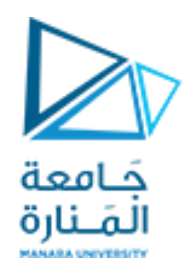

#### **أمن النسخ االحتياطيSecurity Backup) 2/4(**

➢ **العوامل التييجبأن تضعها فياالعتبار عند صياغة خطةالنسخاالحتياطي للملفاتالخاصةبك:**

- 1. تقرر ما هي البيانات التي تحتاج أن تقوم بإنشاء نسخة إحتياطية عنها
- 2. إنشاء جدول زمني واقعي لعمل النسخ الاحتياطي ( كل يوم، كل أسبوع ، كل شهر....)
- 3. تأكد من وجود طريقة لتجنب النسخ الاحتياطي للملفات التي تحتوي على فيروسات.
- 4. معرفة أي نوع من أقراص التي ستعمل على إقلاع حاسوبك بعد فشل القرص الثابت .
- .5 تأكد من اختبار إجراء االستعادة الخاص بك بحيث يمكنك بنجاح استرداد البيانات التي تم االحتفاظ بنسخة احتياطية منها.

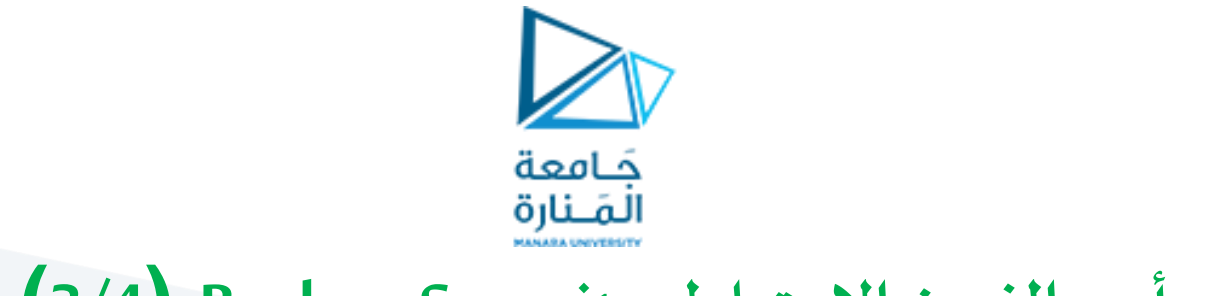

### **أمن النسخ االحتياطيSecurity Backup) 3/4(**

➢ **العوامل التييجبأن تضعها فياالعتبار عند صياغة خطةالنسخاالحتياطي للملفاتالخاصةبك:**

- 6. العثور على مكان آمن للحفاظ على النسخ الاحتياطي الخاص بك.
- 7. حدد نوع جهاز التخزين الذي ستستخدمه لإجراء النسخ الاحتياطية.
	- 8. حدد برنامج للتعامل مع احتياجات النسخ الاحتياطي.

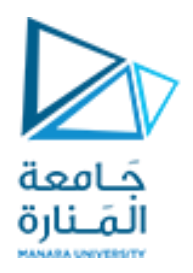

## **أمن النسخ االحتياطيSecurity Backup) 4/4(**

➢ **الخطواتاملتخذة لحماية حاسوبباستخدام النسخةاالحتياطية:**

- إجراء نسخ احتياطي للمفات (File backups): إجراء نسخ احتياطية من ملفات البيانات يدوياً أو مع مزامنة ا ملفات البرمجيات.
- إنشاء نقاط استعادة )points Restore): إذا كان الكمبيوتر يعمل بنظام التشغيل ويندوز، فتأكد من تعيينه ا تلقائياً على إنشاء نقاط استعادة.
- أقراص االستعادة)disks Recovery): تأكد من أن لديك مجموعة من أقراص االسترداد إما املوردة من قبل الشركة المصنعة للكمبيوتر الخاص بك أو التي قمت بإنشائها.
	- نظام النسخ الاحتياطي للنظام بأكمله (System backup) باستخدام مزامنة النظام أو برنامج النسخ الاحتياطي.

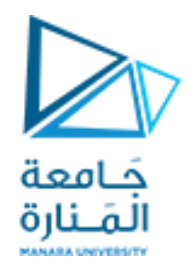

# Thank you